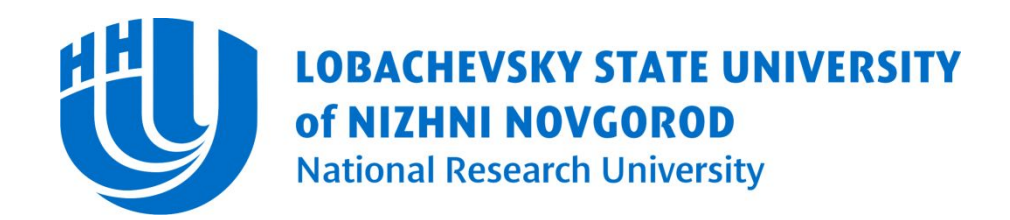

Computing Mathematics and Cybernetics faculty Software department

#### **Computer Graphics.** Introduction Course

OpenGL

Белокаменская А.А., Васильев Е.П.

# Что такое OpenGL (Open Graphics Library)

- D OpenGL is an API (Application Programming Interface) to graphics hardware.
- □ The API consists of a set of several hundred procedures and functions that allow a programmer to specify the shader programs, objects, and operations involved in producing high-quality graphical images, specifically color images of three-dimensional objects.

(Спецификация)

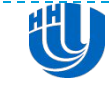

# Что такое OpenGL (Open Graphics Library)

 OpenGL – это спецификация, определяющая независимый от языка программирования платформонезависимый программный интерфейс для написания приложений, использующих двумерную и трёхмерную компьютерную графику. (Википедия)

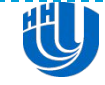

## Что такое OpenGL (Open Graphics Library)

 Конвейер, который включает в себя несколько программируемых этапов, и несколько фиксированных.

(Консорциум)

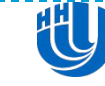

## OpenGL API

■ As a programmer, you need to do the following things:

- □ Specify the location/parameters of camera.
- Specify the geometry (and appearance).
- $\square$  Specify the lights (optional).

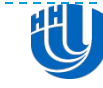

## OpenGL: Geometry

**B** Specify geometry using primitives: triangles, quadrilaterals, lines, points, etc…

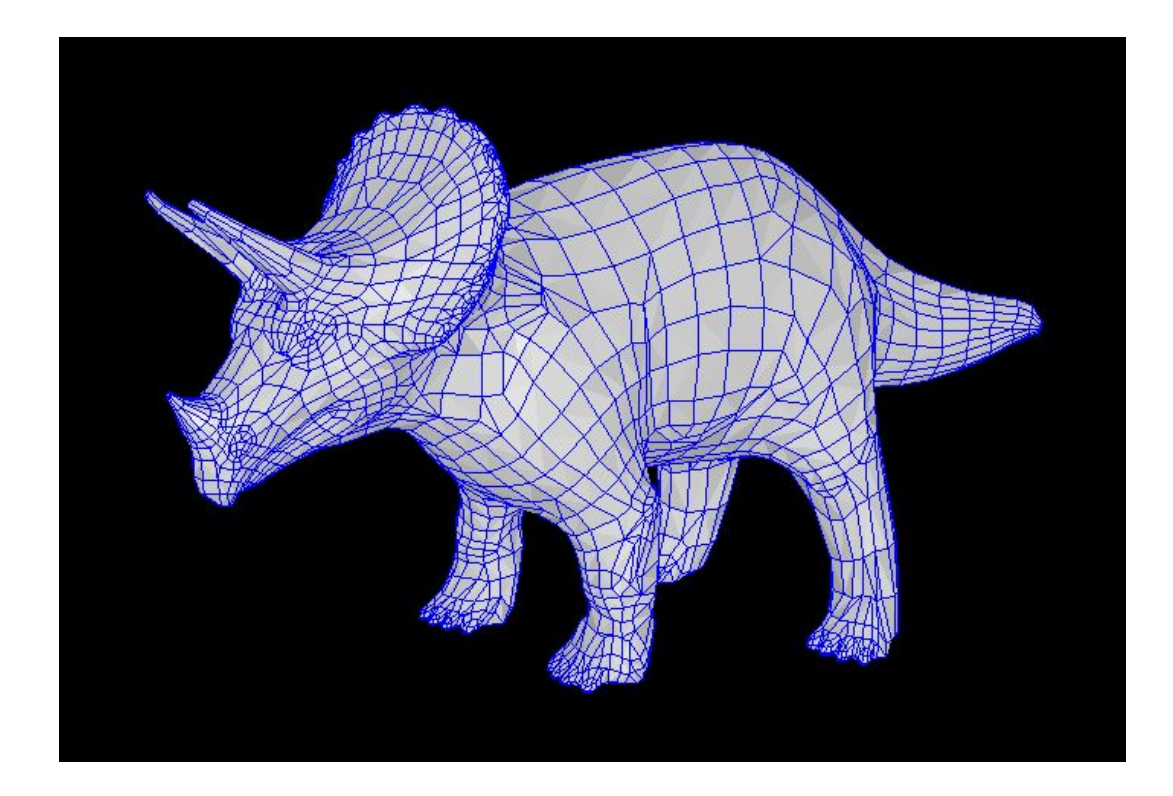

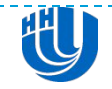

## OpenGL: Triangle Mesh

■ Represent the surface of an object by a collection of **oriented** triangles:

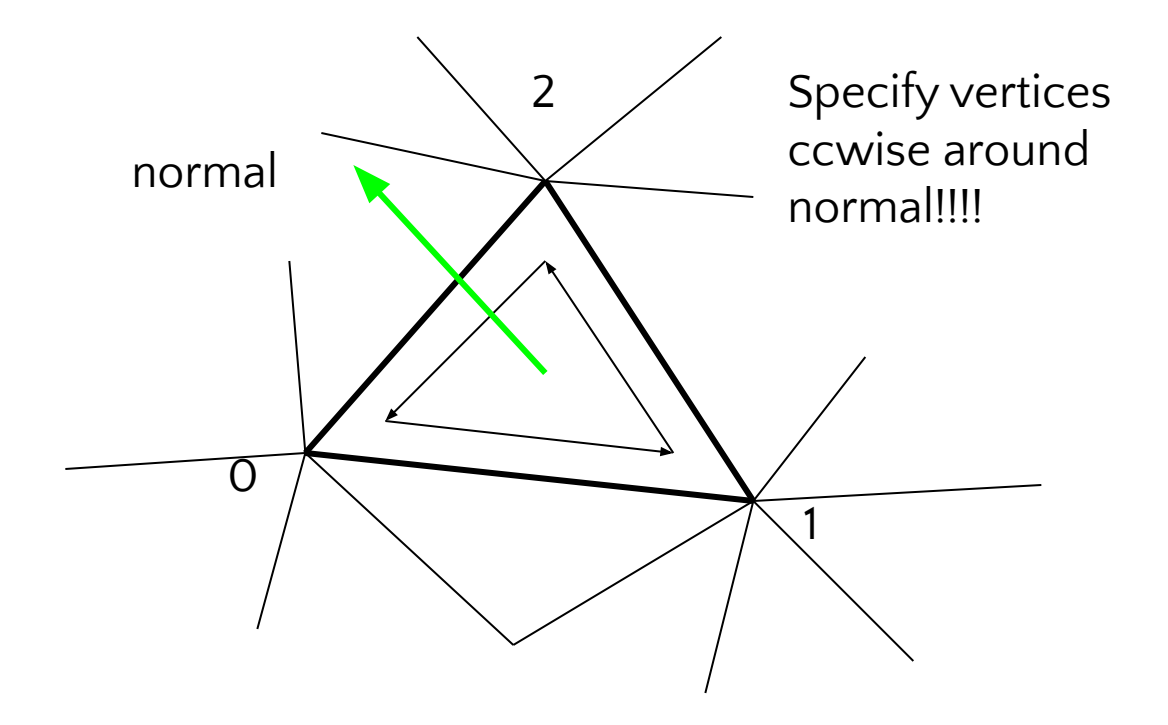

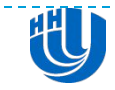

OpenGL Geometric Primitives

■ All geometric primitives are specified by vertices

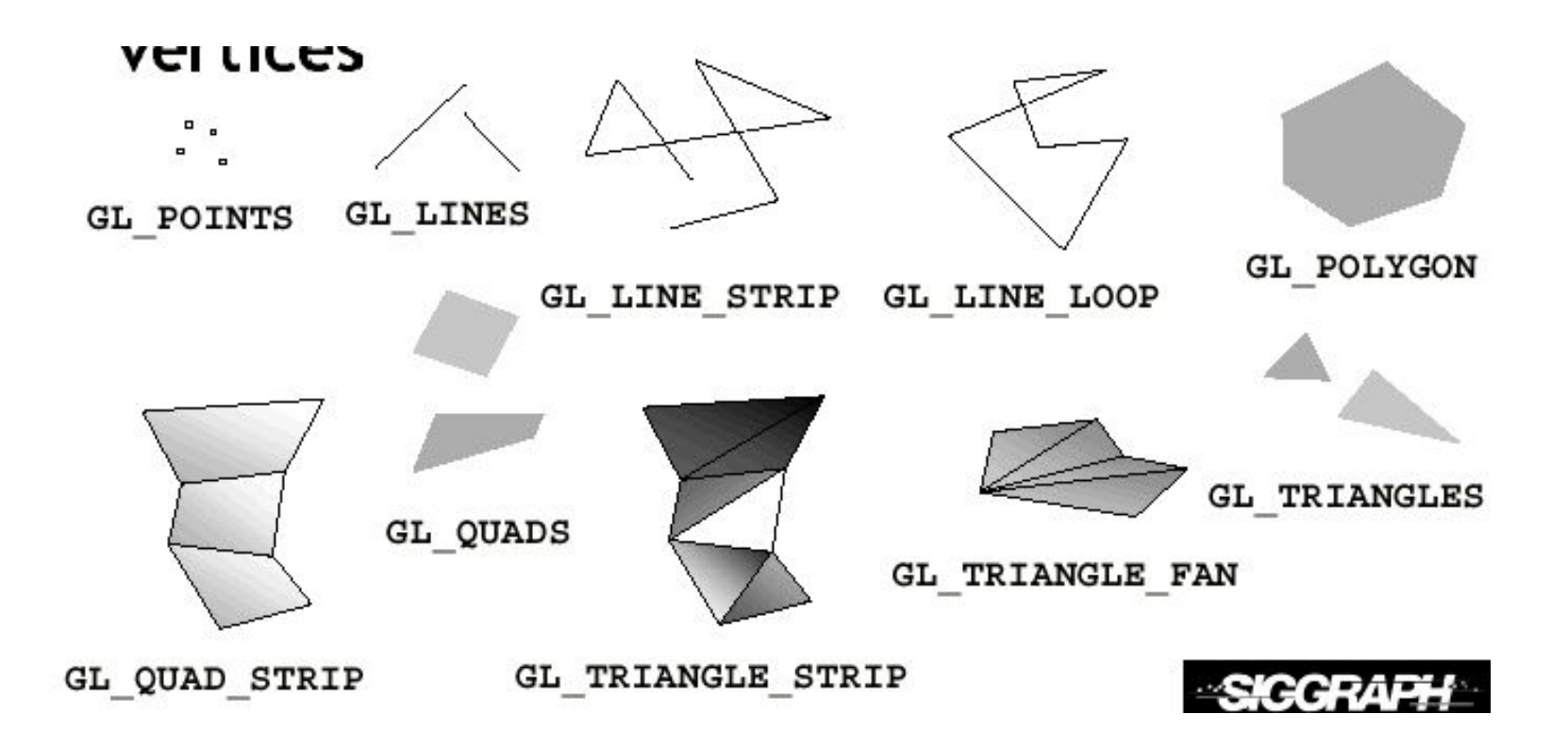

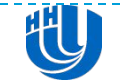

## OpenGL function format

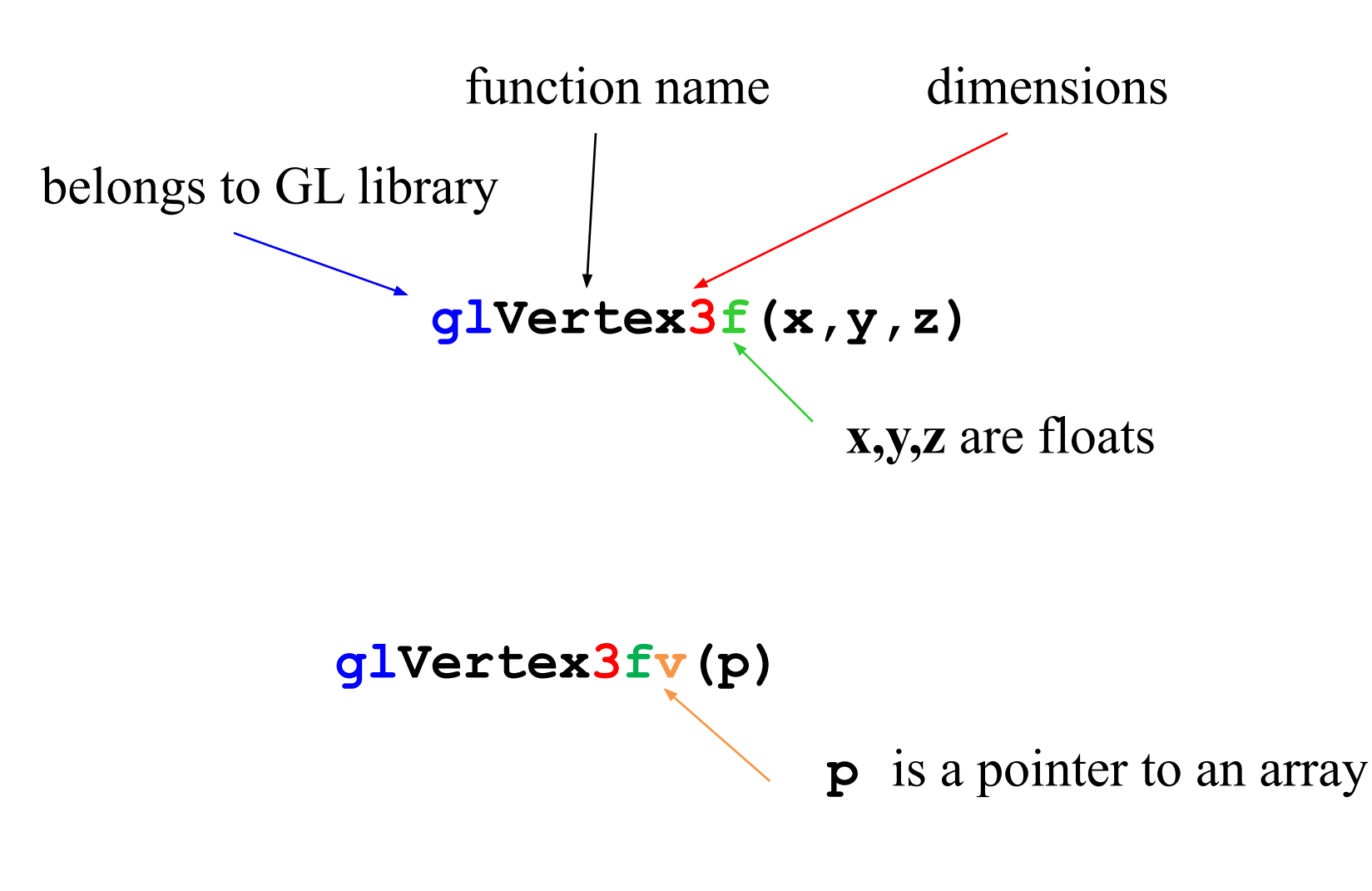

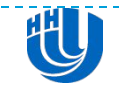

## OpenTK function format

 $\Box$  GL.Vertex2(-1, -1, 1); +17 перегруженных

 $\Box$  GL.Vertex3(-1, -1, 1); +17 перегруженных

 $\Box$  GL.Vertex4(-1, -1, 1); +17 перегруженных

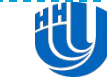

# OpenGL: glBegin()…glEnd()

#### Точки геометрии прописываются между «скобками» glBegin(…), glEnd() glBegin(GL\_TRIANGLES);

```
for (int i=0; i\kappantris; i++)
```
glColor3f(tri[i].r0,tri[i].g0,tri[i].b0); // Color of vertex glNormal3f(tri[i].nx0,tri[i].ny0,tri[i].nz0); // Normal of vertex glVertex3f(tri[i].x0,tri[i].y0,tri[i].z0); // Position of vertex

} glEnd(); // Sends all the vertices/normals to the OpenGL library

OpenTK:

…

GL.Begin(PrimitiveType.Quads);

{

# OpenGL: glBegin()…glEnd()

#### **D** OpenGL supports many primitives: **glBegin(GL\_LINES); glBegin(GL\_QUADS); glBegin(GL\_POLYGON);**

**D** OpenTK содержит перечисление PrimitiveTypes

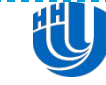

glEnable() и glDisable()

 Включают и выключают различные возможности OpenGL

void glEnable( GLenum cap);

void glDisable( GLenum cap);

*cap:*

GL\_BLEND, GL\_CULL\_FACE, GL\_DEPTH\_TEST, GL\_LINE\_SMOOTH, GL\_POLYGON\_SMOOTH

В OpenTK для этого есть перечисление **EnableCap**

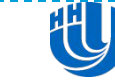

void glHint(GLenum target, GLenum mode);

- Некоторые аспекты поведения OpenGL могут иметь дополнительные настройки с помощью glHint()
- *Target*

 GL\_FOG\_HINT, GL\_GENERATE\_MIPMAP\_HINT, GL\_LINE\_SMOOTH\_HINT, GL\_PERSPECTIVE\_CORRECTION\_HINT, GL\_POINT\_SMOOTH\_HINT, GL\_POLYGON\_SMOOTH\_HINT, GL\_TEXTURE\_COMPRESSION\_HINT, GL\_FRAGMENT\_SHADER\_DERIVATIVE\_HINT

*Mode*

**GL\_FASTEST, GL\_NICEST, GL\_DONT\_CARE** 

## SwapBuffers();

- **К контексту OpenGL принадлежит два цветных** буфера, один для отрисовки, другой для отображения его на экране. SwapBuffers() меняет их местами
- На самом деле буферов, в том числе и цветных больше, ещё есть буфер глубины, маски.
- Перед отрисовкой каждого кадра эти буферы надо очистить с помощью glClear();

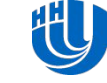

## Камера

#### **Видовая трансформация**

gluLookAt (eyeX, eyeY, eyeZ, centerX, centerY, centerZ, upX, upY, upZ)

#### По умолчанию

- Позиция камеры (0, 0, 0)
- Направление вдоль отрицательного направления оси z
- $\Box$  Вектор верхнего направления  $(0, 1, 0)$

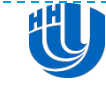

## Объекты

#### **Модельная трансформация**

- $\Box$  Translation: glTranslate(x,y,z)
- □ Scale: glScale(sx,sy,sz)
- Rotation: glRotate(theta, x,y,z)

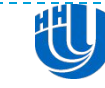

#### Проекционная трансформация

- Перспективная проекция
- Ортографическая проекция

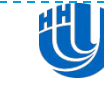

## Трансформация порта просмотра

- Задает форму и размеры доступной области на экране, куда будет перенесено изображение
- **<u><b>I**</u> glViewport() задает начальную точку доступного экранного пространства внутри окна, а также ширину и высоту доступной области на экране.

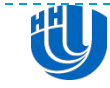

#### Модельно-видовая матрица

- Видовые и модельные преобразования в OpenGL объединены в одной матрице.
- для достижения определенной композиции вы можете либо перемещать камеру, либо перемещать все объекты сцены в противоположном направлении.
- Модельное преобразование, поворачивающее объекты сцены против часовой стрелки аналогично видовому преобразованию, которое поворачивает камеру по часовой стрелке.
- Команды видового преобразования должны вызываться перед всеми командами модельных преобразований, чтобы модельные преобразования были применены к объектам первыми.

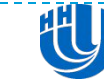

## Своя модель камеры

- В некоторых приложениях может понадобиться функция, чтобы можно было задавать видовую трансформацию каким-либо специфическим путем.
- Например, вам может понадобиться задавать преобразование в терминах полярных координат для камеры, вращающейся вокруг объекта или в терминах углов наклона самолета в полете.

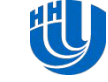

## Projection Transformation

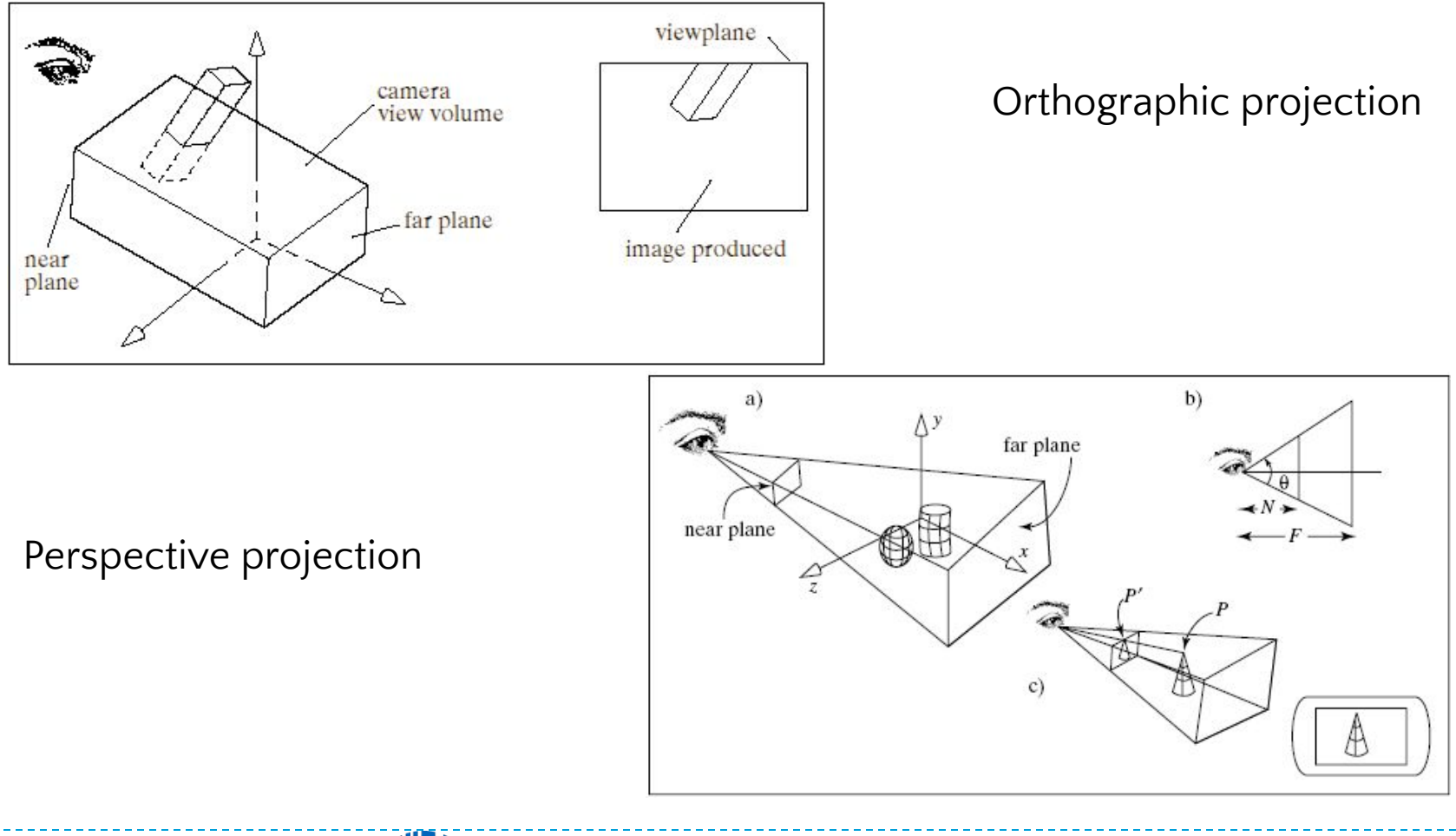

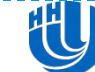

Transformations in OpenGl

- **□** Modeling transformation
	- Refer to the transformation of models (i.e., the scenes, or objects)
- **□** Viewing transformation
	- $\Box$  Refer to the transformation on the camera
- **Projection transformation** 
	- $\Box$  Refer to the transformation from scene to image

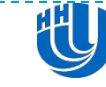

# Model/View Transformations

- Model-view transformations are usually visualized as a single entity
	- Before applying modeling or viewing transformations, need to set glMatrixMode(GL\_MODELVIEW)
	- **D** Modeling transforms the object
		- □ Translation: glTranslate(x,y,z)
		- D Scale: glScale(sx,sy,sz)
		- Rotation: glRotate(theta, x,y,z)
	- **I** Viewing transfers the object into camera coordinates
		- gluLookAt (eyeX, eyeY, eyeZ, centerX, centerY, centerZ, upX, upY, upZ)

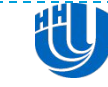

## Projection Transformation

- Transformation of the 3D scene into the 2D rendered image plane
	- Before applying projection transformations, need to set glMatrixMode(GL\_PROJECTION)
	- **D** Orthographic projection
		- **g** glOrtho(left, right, bottom, top, near, far)
	- **Perspective projection** 
		- □ glFrustum (left, right, bottom, top, near, far)

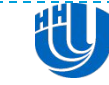

## Transformation Pipeline

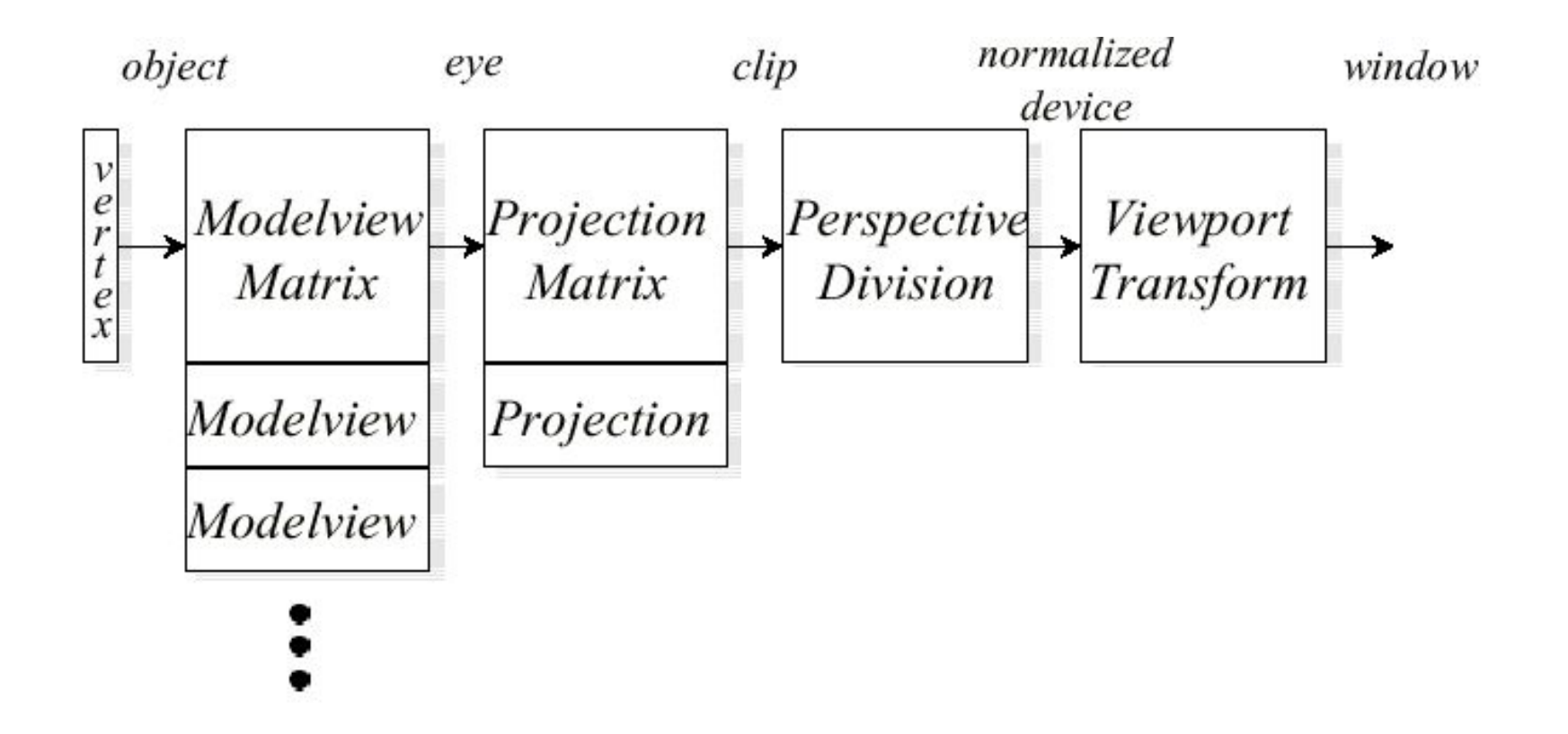

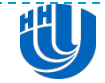

## Matrix Operations

**□ Specify Current Matrix Stack** 

- **glMatrixMode( GL\_MODELVIEW or GL\_PROJECTION )**
- Other Matrix or Stack Operation
	- **glLoadIdentity() glPushMatrix() glPopMatrix()**
- Viewport
	- **u** usually same as window size
	- viewport aspect ratio should be same as projection transformation or resulting image may be distorted
	- **glViewport( x, y, width, height )**

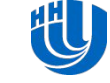

Projection Transformation

- **Perspective projection** 
	- **gluPerspective( fovy, aspect, zNear, zFar )**
	- **glFrustum( left, right, bottom, top, zNear, zFar )** (very rarely used)
- **□** Orthographic parallel projection
	- **glOrtho( left, right, bottom, top, zNear, zFar)**
	- **gluOrtho2D( left, right, bottom, top )**
	- calls **glOrtho** with z values near zero
- *Warning:* for gluPerspective() or glFrustum(), don't use zero for zNear!

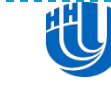

```
Projection Transformation OpenTK
GL.MatrixMode(MatrixMode.Projection);
Matrix4 projection = 
 Matrix4.CreatePerspectiveFieldOfView(
  MathHelper.PiOver4,
  width / (float)height,
  0.1f, 100.0f);
GL.LoadMatrix(ref projection);
```

```
Matrix4 ortho = 
 Matrix4.CreateOrthographic(width,height, 
 znear, zfar);
```
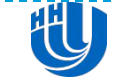

## OpenGL: MODELVIEW

#### World coord-sys: Camera coord-sys:

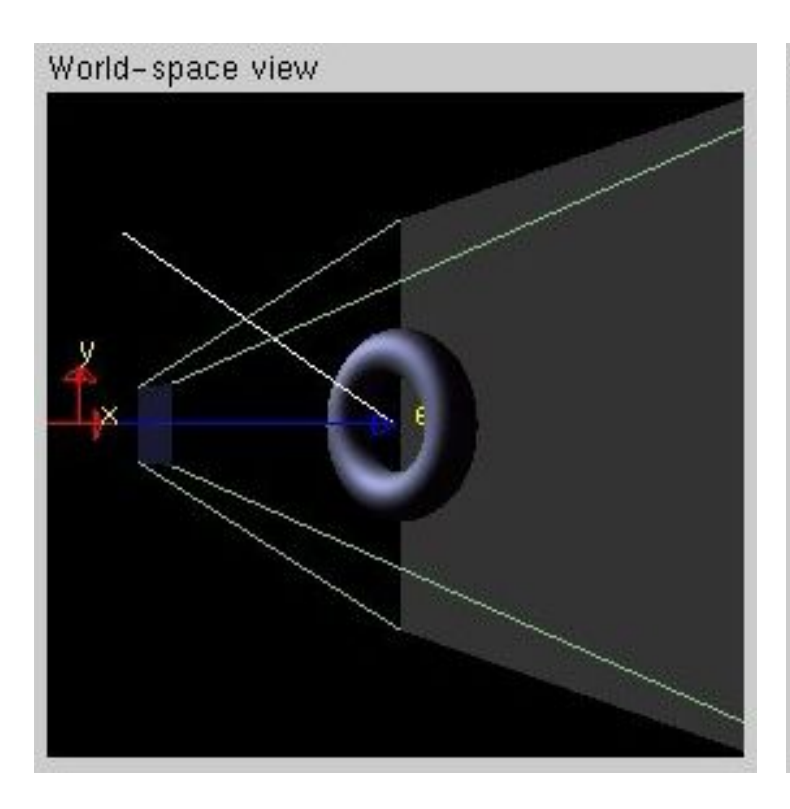

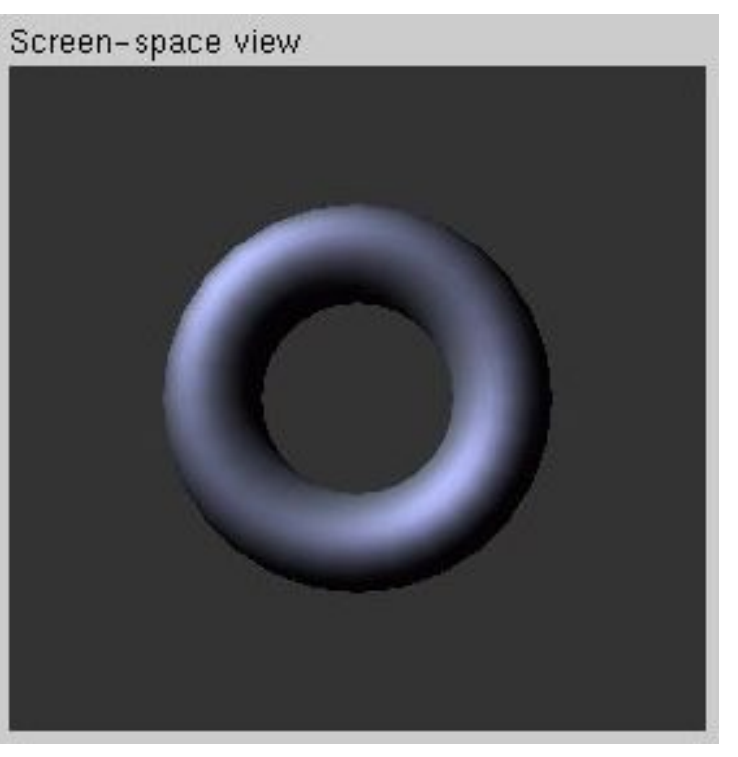

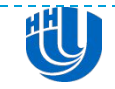

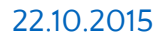

## OpenGL: PROJECTION

#### **□** Intrinsic (optical) properties of camera:

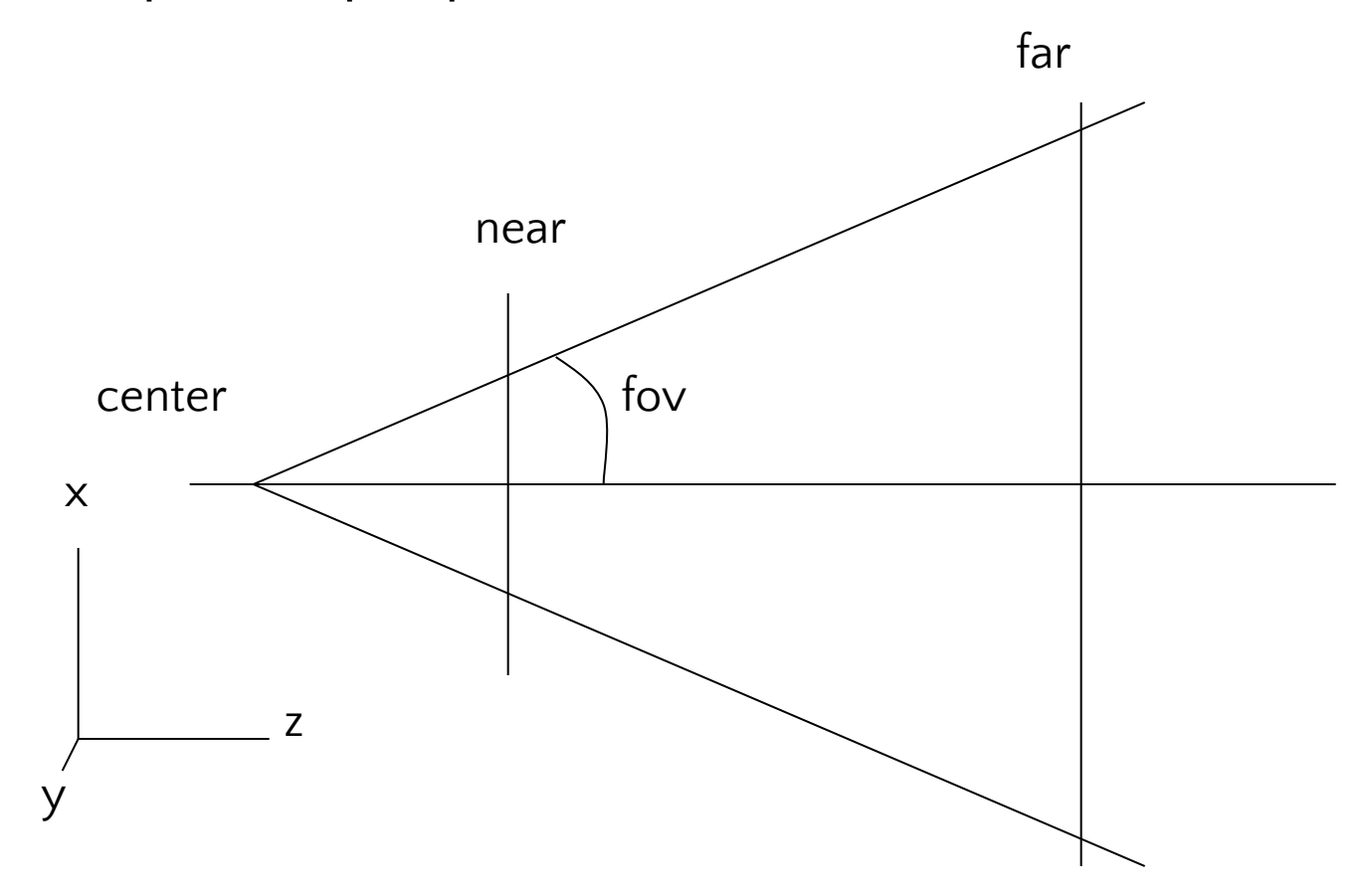

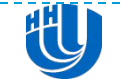

$$
22.10.2015\\
$$

OpenGL: PROJECTION

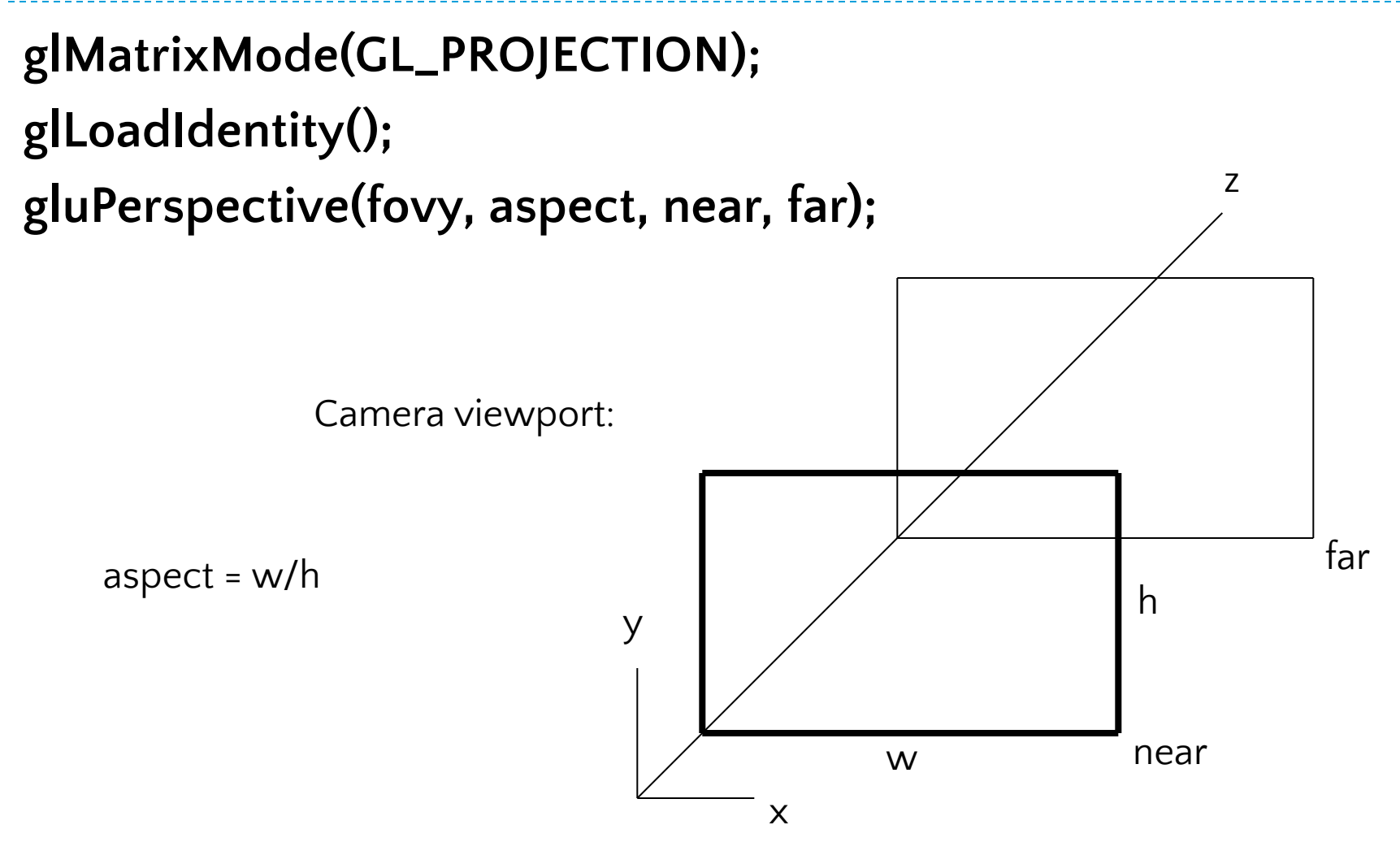

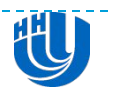

```
OpenGL: Setting Camera
 Assume window is widthxheight:
void SetCamera() 
{
  glViewport(0, 0, width, height);
  /* Set camera position */
  glMatrixMode(GL_MODELVIEW);
  glLoadIdentity();
  gluLookAt(m_vEye[0], m_vEye[1], m_vEye[2], 
   m_vRef[0], m_vRef[1], m_vRef[2],
      m vUp[0], m vUp[1], m vUp[2]);
  /* Set projection frustrum */
  glMatrixMode(GL_PROJECTION);
  glLoadIdentity();
  gluPerspective(m fYFOV, width / height, m fNear,
  m_fFar);
```
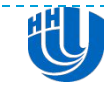

}

## Освещение

 Метод трассировки лучей, и метод излучательности требуют большого объема вычислений, поэтому основное внимание уделяется более простым локальным моделям заполнения, основанным на модели отражения Фонга (Phong)

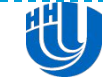

## Типы взаимодействия света и материала поверхности

- Зеркальное отражение. Поверхности выглядят блестящими, т.к. большая часть световой энергии отражается или рассеивается в узком диапазоне углов, близких к углу отражения.
- Диффузное отражение. При диффузном отражении падающий свет рассеивается в разных направлениях.
- Преломление. Луч света, падающий на поверхность, преломляется и проникает в среду объекта под другим углом. Как правило, при этом отражается часть падающего света.

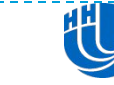

## Источник

 любой источник рассматривается, как состоящий из трех независимых источников первичных цветов и соответственно его описывает трехкомпонентная функция излучения:

$$
I = \begin{bmatrix} I_r \\ I_g \\ I_b \end{bmatrix}
$$

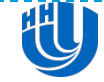

#### Освещение

- **D** OpenGL рассчитывает свет и освещение так, как будто свет может быть разделен на красный, зеленый и синий компоненты.
- источник света характеризуется количеством красного, зеленого и синего света, которое он излучает
- материал поверхности характеризуется долями красного, зеленого и синего компонентов, которые он отражает в различных направлениях.

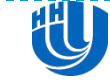

## 4 компоненты освещения (задается материалом)

- *фоновое* (*ambient)* свет, который настолько распределен в среде, что его направление определить невозможно. Когда фоновый свет падает на поверхность, он одинаково распределяется во всех направлениях
- *диффузное (diffuse)* свет, идущий из одного направления, таким образом, он выглядит ярче, если падает на поверхность под прямым углом, и выглядит тусклым, если касается ее всего лишь вскользь. Когда он падает на поверхность, он распределяется одинаково во всех направлениях
- *зеркальное (specular)* исходит из определенного направления и отражается от поверхности в определенном направлении.
- *исходящее* (эмиссионное *emissive)* свет, исходящий от самого объекта. Добавляет объекту интенсивности, но на него не влияют никакие источники света, и он не производит дополнительного света для сцены в целом*.*

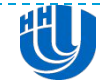

#### Компоненты освещения для источника

- ambient
- **D** diffuse
- specular

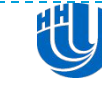

## Материал

- материалы имеют разные фоновый, диффузный и зеркальный цвета, которые задают реакцию материала на фоновый, диффузный и зеркальный компоненты света.
- Фоновый цвет материала комбинируется с фоновым компонентом всех источников света, диффузный цвет с диффузным компонентом, а зеркальный с зеркальным.
- Фоновый и диффузный цвета задают видимый цвет материала, они обычно близки, если не эквивалентны.
- Зеркальный цвет обычно белый или серый.

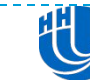

#### Подключение источников света OpenTK

 Доступны не менее 8 источников света GL.Enable(EnableCap.Lighting); GL.Enable(EnableCap.Light0);

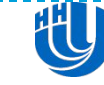

#### Источники направленного света

- Источник света такого типа находится в бесконечности и свет от него распространяется в заданном направлении.
- $\Box$  GL\_POSITION по умолчанию (0.0, 0.0, 1.0, 0.0) направление источника направленного света
- Первые три компоненты *(x, y, z)* задают вектор направления, а компонента *w* всегда равна нулю (иначе источник превратится в точечный).

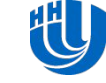

#### Точечные источники света

- Точечный источник света расположен в некоторой точке пространства и излучает во всех направлениях.
- закон убывания интенсивности излучения с расстоянием в виде обратно-квадратичной функции от расстояния: fatt(d) = 1/(kconst + klinear\*d+kquadratic\*d\*d)
- Коэффициенты задаются параметрами
	- **D** GL\_CONSTANT\_ATTENUATION
	- **D** GL\_LINEAR\_ATTENUATION
	- GL\_QUADRATIC\_ATTENUATION

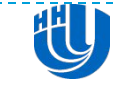

#### Прожекторы

- прожектор позволяет ограничить распространение света конусом
- можно задать коэффициент убывания интенсивности, в зависимости от угла между осью конуса и лучом распространения света

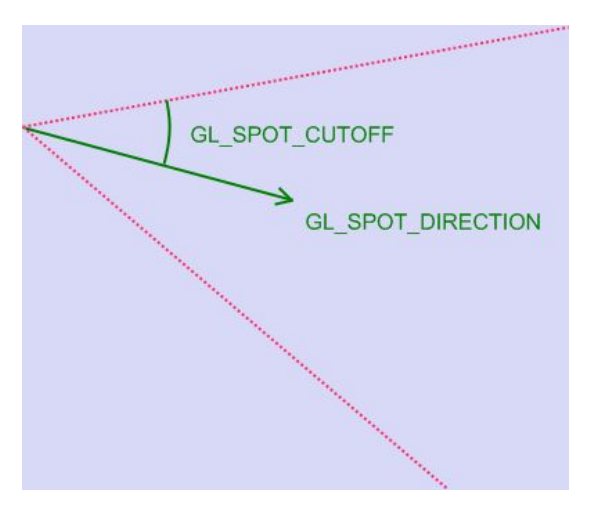

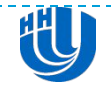

## Свойства источника света OpenTK

GL.Light(LightName.Light0, LightParameter.Ambient, light\_ambient); GL.Light(LightName.Light0, LightParameter.Diffuse, light\_diffuse); GL.Light(LightName.Light0, LightParameter.Specular, light\_specular);

#### // Постоянный фактор ослабления

GL.Light(LightName.Light0, LightParameter.ConstantAttenuation, 1.8f);

- // Угловая ширина светового луча
- GL.Light(LightName.Light0, LightParameter.SpotCutoff, 45.0f);
- // Направление света прожектора

GL.Light(LightName.Light0, LightParameter.SpotDirection, spotdirection);

// Концентрация светового луча

GL.Light(LightName.Light0, LightParameter.SpotExponent, 0.0f);

GL.LightModel(LightModelParameter.LightModelLocalViewer, 1.0f); GL.LightModel(LightModelParameter.LightModelTwoSide, 1.0f);

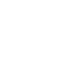

## Свойства источника света OpenTK

- **D GL\_LIGHT\_MODEL\_LOCAL\_VIEWER в графической** системе устанавливает режим "близкого" наблюдателя. Если наблюдатель расположен далеко от рассматриваемой сцены, то можно считать, что вектор, задающий направление на наблюдателя, для всех объектов сцены один и тот же. Это сокращает объем вычислений.
- Если наблюдатель с определенной позиции может "заглянуть" внутрь объекта и увидеть внутренние грани, тогда для корректного закрашивания нужно установить в true параметр GL\_LIGHT\_MODEL\_TWO\_SIDED

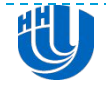

## Свойства источника света

 геометрические параметры источников света преобразуются матрицей вида, поэтому можно задавать их положение, используя привычные средства преобразования.

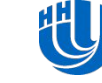

## Глобальное фоновое освещение

 В сцену можно включить и глобальное фоновое освещение, которое не связано ни с каким отдельным источником. Если, например требуется слабо подсветить все объекты сцены белым цветом, в программу следует включить такой фрагмент кода:

GLfloat global\_ambient[]={0.1, 0.1, 0.1, 1.0}; glLightModelfv(GL\_LIGHT\_MODEL\_AMBIENT, global\_ambient);

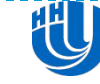

#### Пример

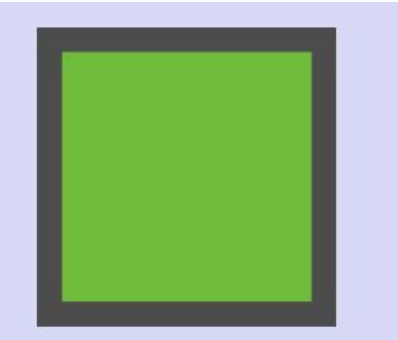

Направленный источник света

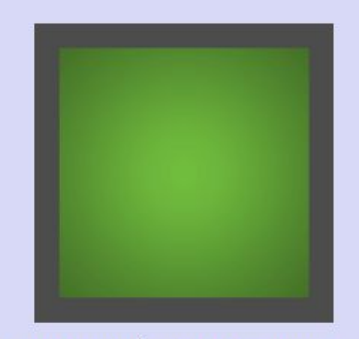

Точечный источник света, убывание интенсивности с расстоянием Точечный источник света, убывание интенсивности с расстоянием выключено

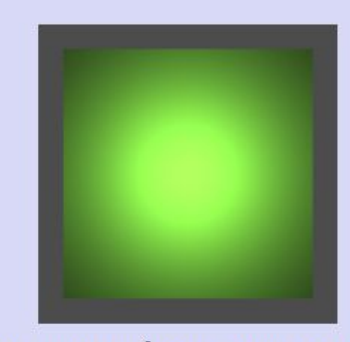

включено

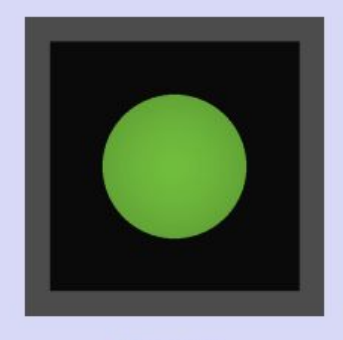

Прожектор

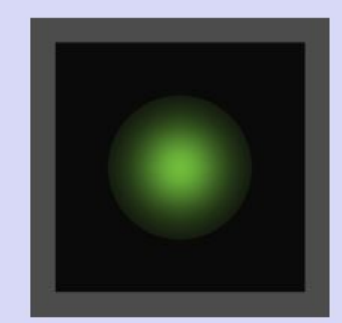

Прожектор, включен расчет убывания интенсивности для прожектора

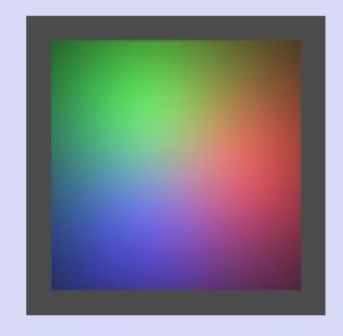

Несколько источников света

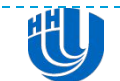

#### Установка параметров материала

- void glMaterial{if}(GLenum face, GLenum pname, TYPE param);
- Аргумент *face* указывает для каких граней объекта задается свойство материала: *GL\_FRONT, GL\_BACK GL\_FRONT\_AND\_BACK*

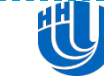

## Установка параметров материала

- GL\_AMBIENT (0.2, 0.2, 0.2, 1.0) цвет фонового отражения материала
- $\Box$  GL\_DIFFUSE (0.8, 0.8, 0.8, 1.0) цвет рассеянного отражения материала
- GL\_SPECULAR (0.0, 0.0, 0.0, 1.0) цвет зеркального отражения материала
- GL\_EMISSION (0.0, 0.0, 0.0, 1.0) цвет собственного излучения материала
- **GL\_SHININESS 0.0 степень в формуле зеркального отражения** (коэффициент блеска). Допускаются значения в интервале [0; 128].
- GL\_AMBIENT\_AND\_DIFFUSE цвет фонового и рассеянного отражения материала

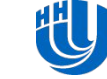

## Установка параметров материала

- По умолчанию, при включении расчета освещения, текущий цвет, задаваемый командой glColor4f, игнорируется.
- Можно включить управление свойством материала с помощью текущего цвета, т.е. изменять одну из характеристик отражения материала командой glColor4f()
- **D** glEnable(GL\_COLOR\_MATERIAL);
- glColorMaterial(GLenum face, GLenum mode); задает, какое конкретно свойство материала будет передаваться текущим цветом

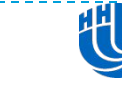

## OpenGL: Flat Shading

 В режиме плоского закрашивания OpenGL использует вектор нормали, ассоциированный с первой вершиной каждого очередного закрашиваемого многоугольника

glShadeModel(GL\_FLAT);

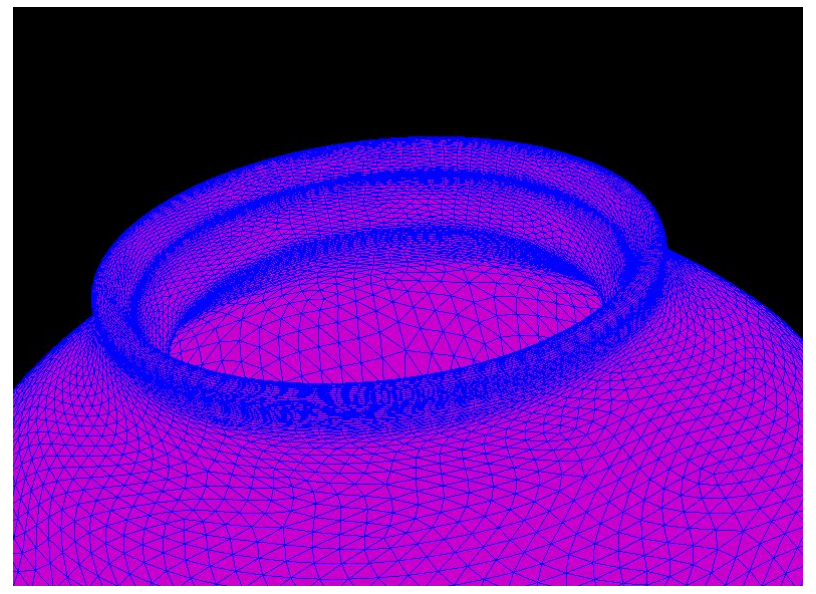

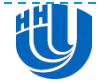

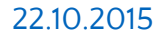

## OpenGL: Flat Shading

- **D** OpenGL будет интерполировать цвет вдоль отображаемого примитива.
- **D** glShadeModel(CL\_SMOOTH);

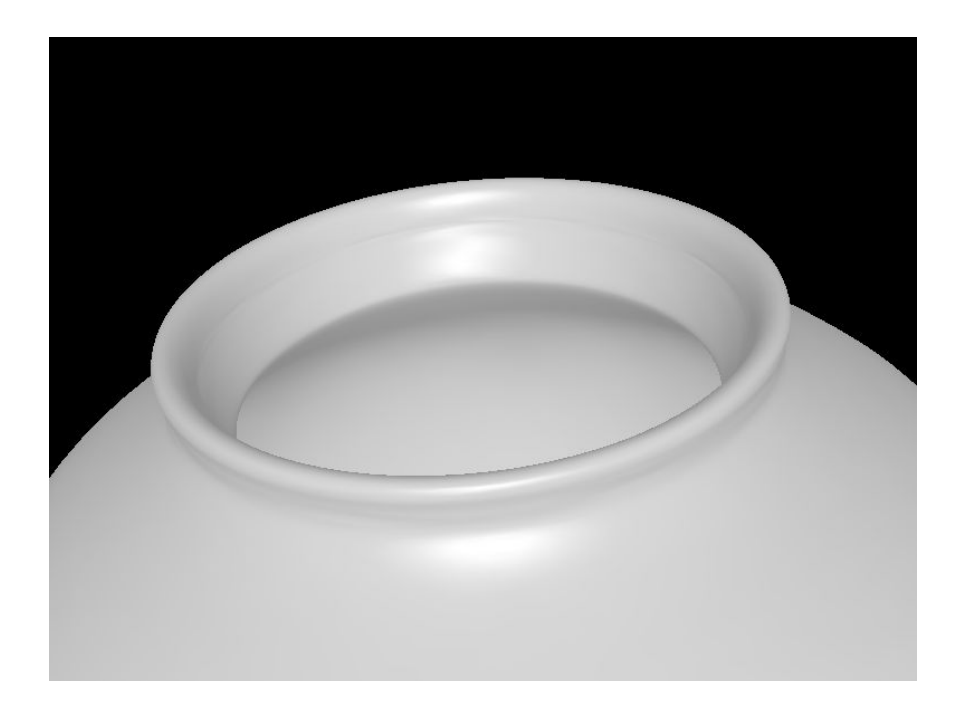

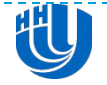

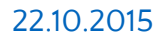

## Текстуры

- Текстуры это прямоугольные массивы данных, например, цветовых, световых или цветовых и альфа. Индивидуальные элементы (значения) текстуры часто называются *текселями (texels).*
- *Что делает текстурирование сложным, так это то, что* прямоугольная текстура может быть наложена на непрямоугольный объект, и это должно быть сделано каким-либо разумным способом.

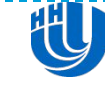

#### Наложение текстуры

- Чтобы использовать наложение текстуры, вы должны выполнить следующие шаги:
	- Создать текстурный объект и задать текстуру для него
	- Задать, как текстура должна воздействовать на каждый пиксель
	- Активизировать механизм текстурирования
	- Нарисовать сцену, передавая на конвейер визуализации и геометрические координаты и координаты текстуры
- Текстурирование работает только в RGBA режиме. Результат попытки применения текстурирования в индексном режиме не определен.

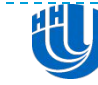

Наложение текстуры

- glEnable() (glDisable())
	- **GL\_TEXTURE\_1D**
	- **GL\_TEXTURE\_2D**
	- **GL\_TEXTURE\_3D**

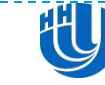

#### Загрузка текстуры в память

- void glTexImage(1/2/3)D(GLenum target, GLint level, GLint internalFormat, GLsizei width, (GLsizei height), GLint border, GLenum format, GLenum type, const GLvoid \* data)
- **target**: GL\_TEXTURE\_(1/2/3)D
- **level** : загруженный уровень сокращенной текстуры (mipmap), для обычной текстуры равен 0
- **internalFormat**: сколько компонентов цвета на тексель нужно записывать.
- **width**, **height** : размеры текстуры, должны быть степенями 2
- **border** : должен быть равен 0 для одномерной текстуры.
- **format**: формат данных пикселя. Допустимые значения: GL\_RED, GL\_RG, GL\_RGB, GL\_BGR, GL\_RGBA, GL\_BGRA, GL\_RED\_INTEGER, GL\_RG\_INTEGER, GL\_RGB\_INTEGER, GL\_BGR\_INTEGER, GL\_RGBA\_INTEGER, GL\_BGRA\_INTEGER, GL\_STENCIL\_INDEX, GL\_DEPTH\_COMPONENT, GL\_DEPTH\_STENCIL.
- **type** : тип данных пикселя. Допустимые значения: GL\_UNSIGNED\_BYTE, GL\_BYTE, GL\_UNSIGNED\_SHORT, GL\_SHORT, GL\_UNSIGNED\_INT, GL\_INT, GL\_FLOAT, GL\_UNSIGNED\_BYTE\_3\_3\_2, GL\_UNSIGNED\_BYTE\_2\_3\_3\_REV, GL\_UNSIGNED\_SHORT\_5\_6\_5, GL\_UNSIGNED\_SHORT\_5\_6\_5\_REV, GL\_UNSIGNED\_SHORT\_4\_4\_4\_4, GL\_UNSIGNED\_SHORT\_4\_4\_4\_4\_REV, GL\_UNSIGNED\_SHORT\_5\_5\_5\_1, GL\_UNSIGNED\_SHORT\_1\_5\_5\_5\_REV, GL\_UNSIGNED\_INT\_8\_8\_8\_8, GL\_UNSIGNED\_INT\_8\_8\_8\_8\_REV, GL\_UNSIGNED\_INT\_10\_10\_10\_2, and GL\_UNSIGNED\_INT\_2\_10\_10\_10\_REV.
- **data**: указатель на данные изображения в памяти

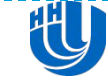

#### Текстурные координаты

- Информация о том, как наложить текстуру на геометрический объект
- Для этого задаются *текстурные координаты* каждой вершины в диапазоне от 0 до 1
- void glTexCoord2f(GLfloat s, GLfloat t);
- текстурные координаты надо задать ДО координат вершины

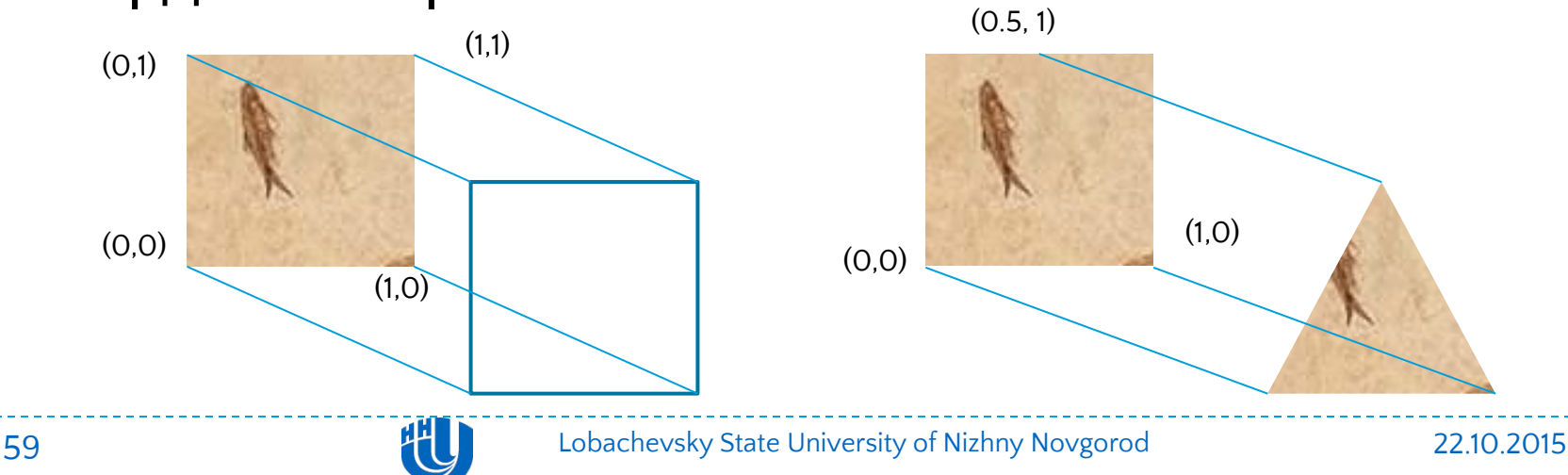

#### Наложение текстуры

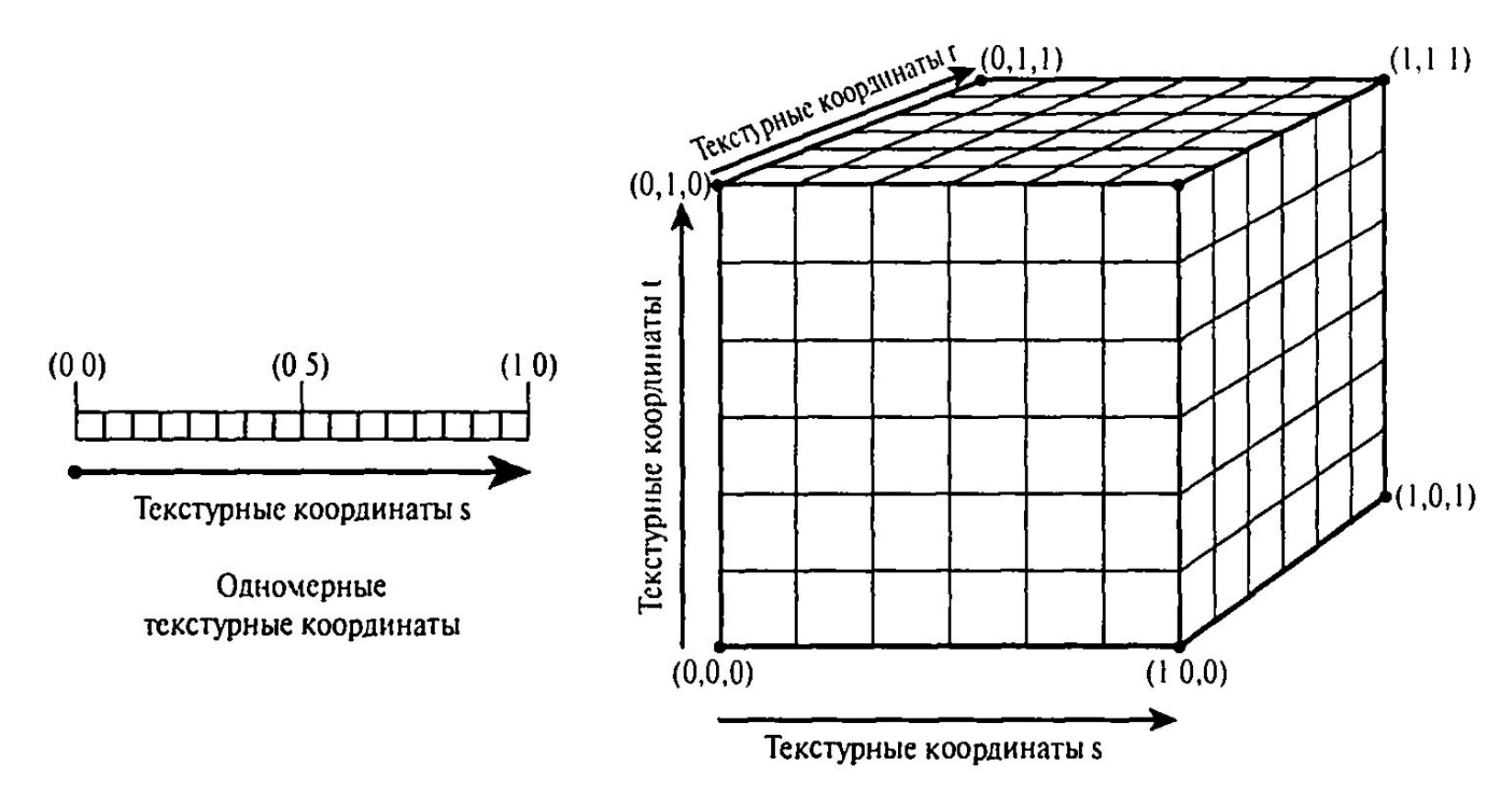

Рис. 8.2. Адресация текселей с помощью текстурных координат

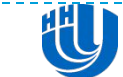

#### Вычисление итогового цвета

- То, как OpenGL объединяет цвета текселей с цветом геометрического объекта, на который накладывается текстура, зависит от режима текстурной среды.
- D void glTexEnvf(GL\_TEXTURE\_ENV, GL\_TEXTURE\_ENV\_MODE, GLfloat param);

param:

- **GL\_ADD складывает цвет текстуры и цвет текселя**
- GL\_MODULATE цвет текселя умножается на цвет геометрического объекта
- GL\_DECAL аналогично GL\_REPLACE для текстур без прозрачности
- **п** GL BLEND смешивание
- GL\_REPLACE цвет текселя заменяет цвет объекта
- n GL COMBINE

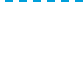

#### Фильтрация текстуры

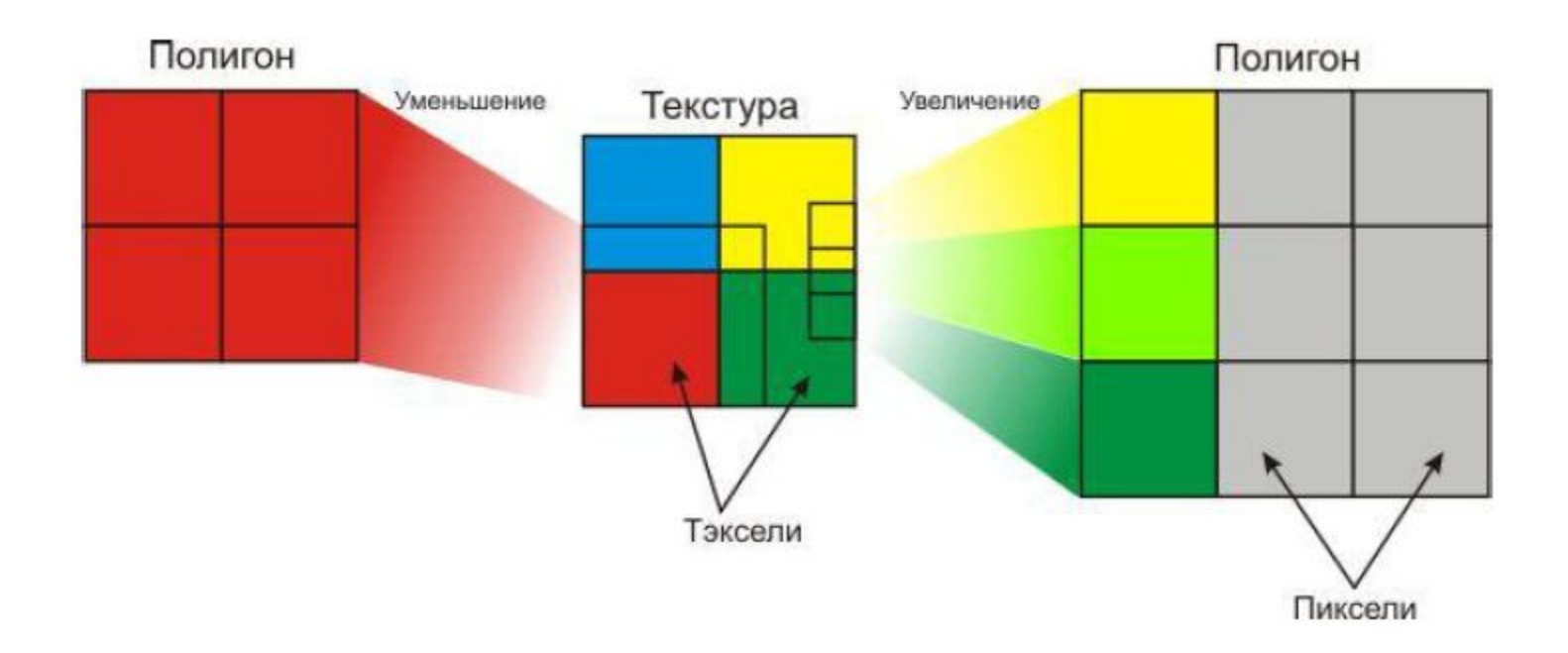

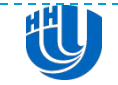

#### Фильтрация текстуры

- Между текселями и пикселами почти никогда не бывает взаимно-однозначного соответствия
- процесс расчета растянутой или сжатой картой текстуры называется *фильтрацией*
- void glTexParameterf(GL\_TEXTURE\_2D, GL\_TEXTURE\_MIN\_FILTER, GLfloat param);
	- **D GL NEAREST**
	- GL\_LINEAR
	- GL\_NEAREST\_MIPMAP\_NEAREST
	- GL\_LINEAR\_MIPMAP\_NEAREST
	- GL\_NEAREST\_MIPMAP\_LINEAR
	- GL\_LINEAR\_MIPMAP\_LINEAR

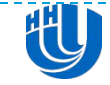

#### Фильтрация текстуры

#### void glTexParameterf(GL\_TEXTURE\_2D, GL\_TEXTURE\_MAG\_FILTER, GLfloat param);

- D GL\_NEAREST
- D GL LINEAR

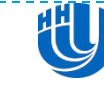

## Намотка текстуры

- Если текстурные координаты выходят из диапазона [0, 1], то OpenGL обрабатывает их согласно текущему режиму *намотки,* его можно установить отдельно для каждой координаты
- void glTexParameteri(GL\_TEXTURE\_2D GL\_TEXTURE\_WRAP\_S , GLfloat param);
- void glTexParameteri(GL\_TEXTURE\_2D GL\_TEXTURE\_WRAP\_T , GLfloat param);
	- **GL\_CLAMP\_TO\_EDGE**
	- **GL\_MIRRORED\_REPEAT**
	- **D** CL\_REPEAT

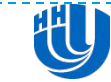

## Текстурные объекты

- Переиспользование загруженной текстуры
	- Сгенерируйте имена текстур.
	- Привяжите объекты текстуры к данным текстуры (в частности к массивам изображений и свойствам).
	- Выбирайте (повторно связывайте) ваши текстурные объекты, делая их текущими для визуализации текстурированных моделей.

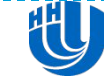

## Именование текстурных объектов

- В качестве имени текстуры может быть использовано любое ненулевое беззнаковое целое. Для получения неиспользуемых имен текстур используйте **glGenTextures()**.
- void **glGenTextures (GLsizei** *n, GLuint \*textureNmes);*
- **glBindTexture()** используется и при создании, и при использовании текстурных объектов.
	- При начальном связывании создается новый текстурный объект.
	- Когда объект текстуры связывается впоследствии, данные, содержащиеся в нем, становятся текущим состоянием текстуры, замещая предыдущее состояние.

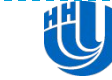

## Очистка текстурных объектов

- void **glDeleteTextures (GLsizei** *n, const GLuint \*textureNames);*
- Удаляет *n текстурных объектов, чьи имена переданы в аргументе textureNames.*  Освобожденные имена могут быть повторно использованы **Если удаляется текущая текстура, состояние переходит к** текстуре по умолчанию с *textureName* равным 0. Попытки удаления имен несуществующих текстур игнорируются без генерации каких-либо ошибок.

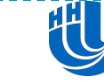

## Загрузка текстур в OpenTK

```
using System.Drawing;
using System.Drawing.Imaging; 
using OpenTK.Graphics.OpenGL; 
static int LoadTexture(string filename) 
{ 
   if (String.IsNullOrEmpty(filename)) 
      throw new ArgumentException(filename); 
   int id = GL.GenTexture();
   GL.BindTexture(TextureTarget.Texture2D, id); 
   GL.TexParameter(TextureTarget.Texture2D, TextureParameterName.TextureMinFilter, 
      (int)TextureMinFilter.Linear); 
   GL.TexParameter(TextureTarget.Texture2D, TextureParameterName.TextureMagFilter, 
      (int)TextureMagFilter.Linear); 
   Bitmap bmp = new Bitmap(filename); 
   BitmapData bmp data = bmp.LockBits(new Rectangle(0, 0, bmp.Width, bmp.Height),
   ImageLockMode.ReadOnly, System.Drawing.Imaging.PixelFormat.Format32bppArgb); 
   GL.TexImage2D(TextureTarget.Texture2D, 0, PixelInternalFormat.Rgba, bmp data.Width, bmp data.Height,
      0, OpenTK.Graphics.OpenGL.PixelFormat.Bgra, PixelType.UnsignedByte, bmp data.Scan0);
   bmp.UnlockBits(bmp_data); 
   return id; 
}
```
## Автоматическое генерирование текстурных координат

#### void **glTexGen{ifd} (GLenum** *coord, GLenum pname, TYPE param);*

 void **glTexGen{ifd}v (GLenum** *coord, GLenum pname, TYPE \*param);*

*coord: GL\_S, GL\_T, GL\_R*

- *pname может* принимать значения GL\_TEXTURE\_GEN\_MODE, GL\_OBJECT\_PLANE, GL\_EYE\_PLANE, GL\_SPHERE\_MAP. Если задано значение GL\_TEXTURE\_GEN\_MODE, *param должен быть* целым числом (или указателем на целое число, если используется векторная версия команды), которое равно GL\_OBJECT\_LINEAR, GL\_EYE\_LINEAR или GL\_SPHERE\_MAP.
- Эти символические константы указывают на то, какая функция должна использоваться для вычисления координат текстуры. Со всеми остальными возможными значениями для *pname, param должен представлять собой указатель на массив величин (в векторной* версии команды), задавая параметры функции вычисления текстурных координат.

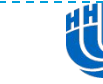

# Mipmapping

- Сокращенные или множественные тукстуры
- Серии предварительно отфильтрованных карт текстуры с разными разрешениями (128x128, 64x64, 32x32 и так далее)

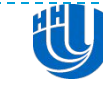